## **110-220VAC Heat Pump Thermostat installation guide**

Model: Airconet-HP240

- 1. Remove the back panel using flat object
- 2. Mount thermostat's back cover at upright position on the wall. Cut cover and insert AirCon wires

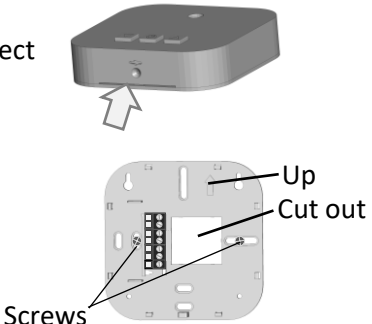

3. Disconnect main power breaker and wire thermostat as follows:

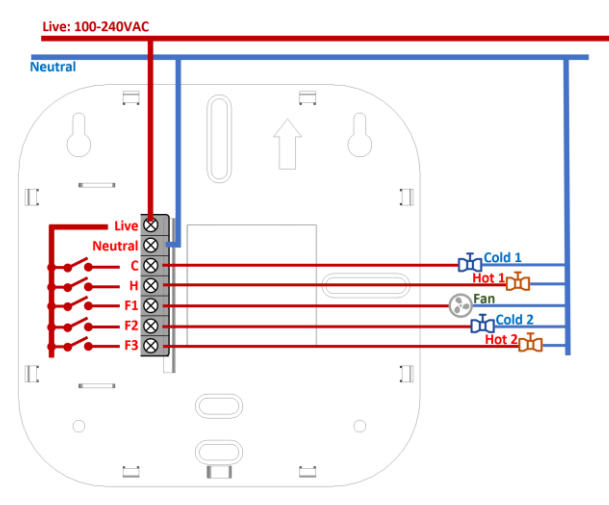

**Caution 1: the 5 outputs are 'Live' Caution 2: Ensure AC switching is on Live (otherwise swop L and N)**

- 4. Attach the thermostat to the back panel by pushing it onto the wall. Ensure it is tightly mounted all around (confirm there is no gap)
- 5. Connect power supplies back
- 6. Press the thermostat's power button to ensure the thermostat is connected properly. The display should show the room temperature

# 7. Setup the thermostat:

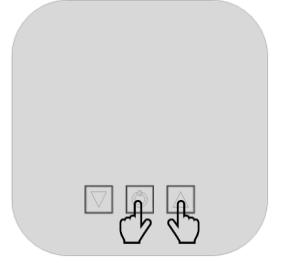

- a) Press  $\Phi$  to Power On thermostat
- b) Hold  $\mathbb{U}_+$  **A** for 3 sec. to enter setup (light will flash)
- c) set 'parameters' with  $\nabla \triangle$
- d) press  $\Phi$  to change setup mode
- e) Follow setup bellow
- a) °C → °F → Temperature mode select: <sup>o</sup>F is Fahrenheit (not compatible with App) <sup>o</sup>C is Celsius (default)

### b)  $\equiv$ S  $\rightarrow$   $\equiv$ O  $\rightarrow$   $\equiv$ b  $\uparrow$

Select AirCon Type:

Select aircon type in thermostat settings:

ΞS standard air condition (default)

ΞO Heat Pump with reverse valve. On = Cooling

ΞB Heat Pump with reverse valve. On = Heating

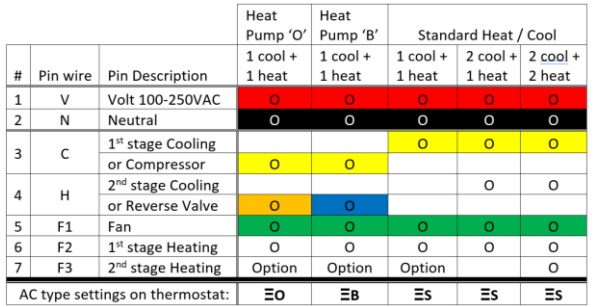

Note: there is a 3 minutes delays before the compressor restart

#### c)  $FA \rightarrow F1 \rightarrow FC$

Fan Logic:

FA is Automatic Fan (fan stop when aircon reaches the set point) F1 is Fan Always On (no matter what is the set point) FC is Fan work only in Cool mode (fan stop when aircon reaches set point and in heat mode)

d) E1 → E2 → E0

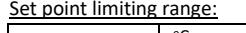

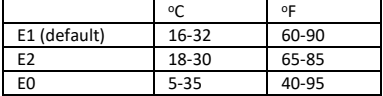

# **App Setup**

New thermostats have red light flashing indicating the thermostat is  $\sim$ not connected to the network. After successful connection to internet the red light should be normally OFF

-ò- $\boxed{\triangledown}$   $\boxed{\circ}$   $\boxed{\triangle}$ 

Follow the instruction on:<http://www.airconet.net/ap>

Note: to reset the thermostat network manually, switch off thermostat and then press and hold the up/down button 10 seconds until all light are off

To Delete Thermostat from App and network (to replace router), press the 'delete' device on APP – the red led should blink

> If the network red light on the thermostat does not flash after delete, need to reset the wifi from the thermostat itself by holding the  $\nabla$  **A** buttons for 10 seconds until all 3 Lights flash.

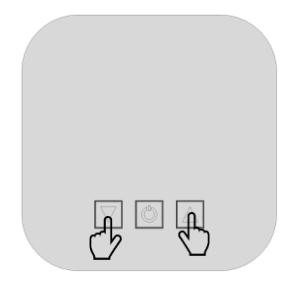

Repeat above steps to connect the thermostat to a new router